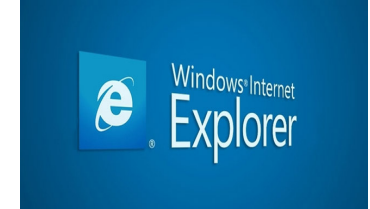

Sākot ar 19. janvāri mēs izmēģināsim savādāku veidu, kā nodrošināt katra dievkalojuma tiešraides. Līdz šim izmantojām www.ustream.tv sniegtās iespējas, bet biežās reklāmas traucēja skatīties dievkalojumus. Tiicam un ceram, ka jaunais veids būs krietni labāks par veco.

Iesakām turpmāk skatīties dievkalpojuma ierkakstus caur interneta pārlūku "Internet Explorer". Šis pārlūks ir katrā datorā.

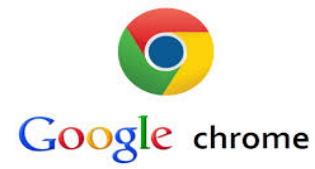

Ja līdz šim izmantojāt Google Chrome un vēlaties to darīt arī uz priekšu, tad ir šim pārlūkam jāuzstāda papildus paplašinājums "Windows media player". To ir iespējams izdarīt 5 minūšu laikā. Lūdzu sekojiet norādēm:

1)Atverto mūsu draudzes mājas lapu, tiešraides sadaļu ar Chromes palīdzību, augšā redzams informatīva dzeltena josla, kur jānospiež "iestatīt spraudni:

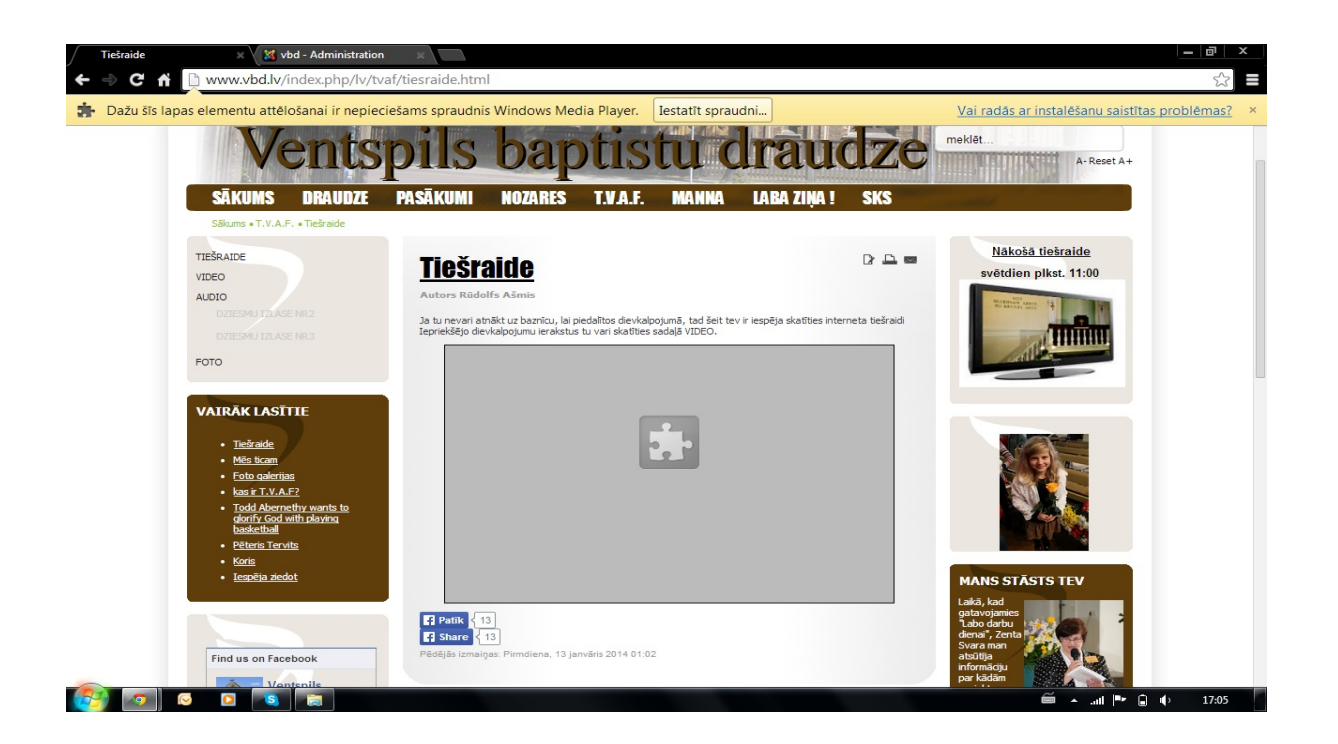

2)Atveras lapa, kur angļu valodā ir paskaidrots, kā šo paplašinājumu var uzstādīt uz datora. Šajā lapā jānospiež "here" kas atzīmēts ar sarkanu riņķi

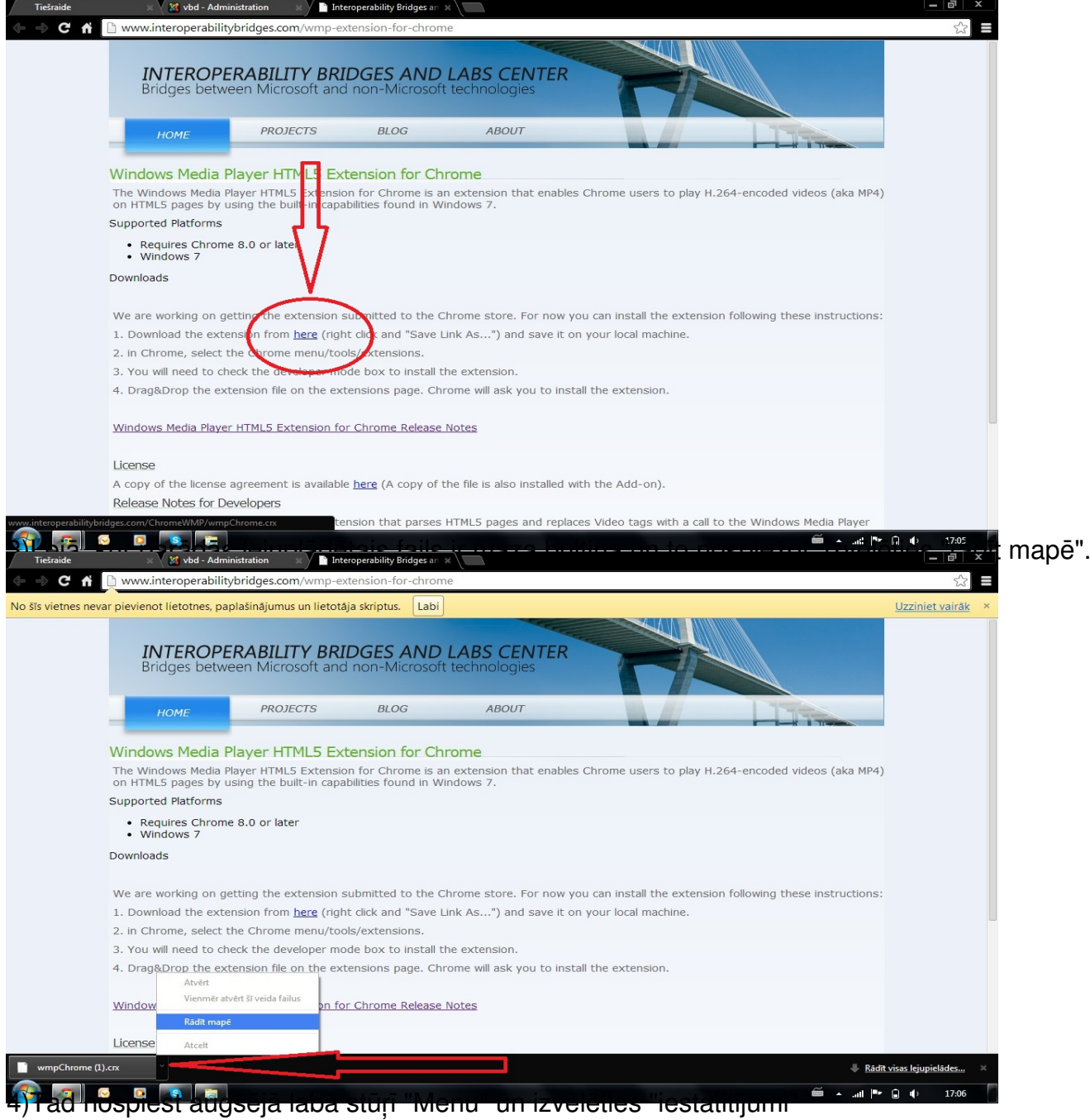

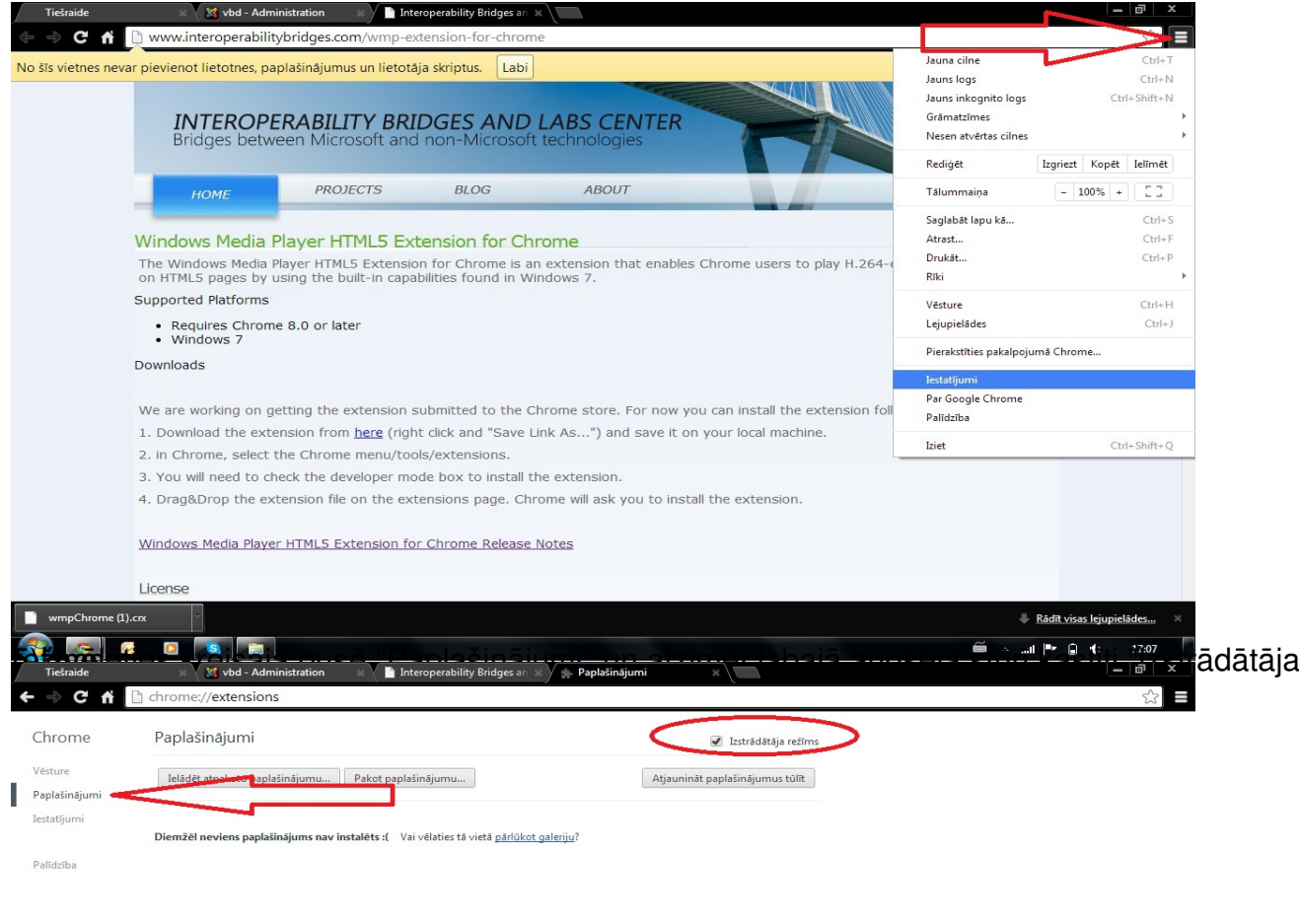

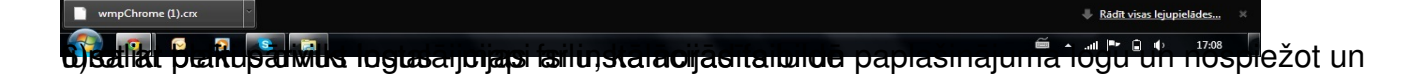

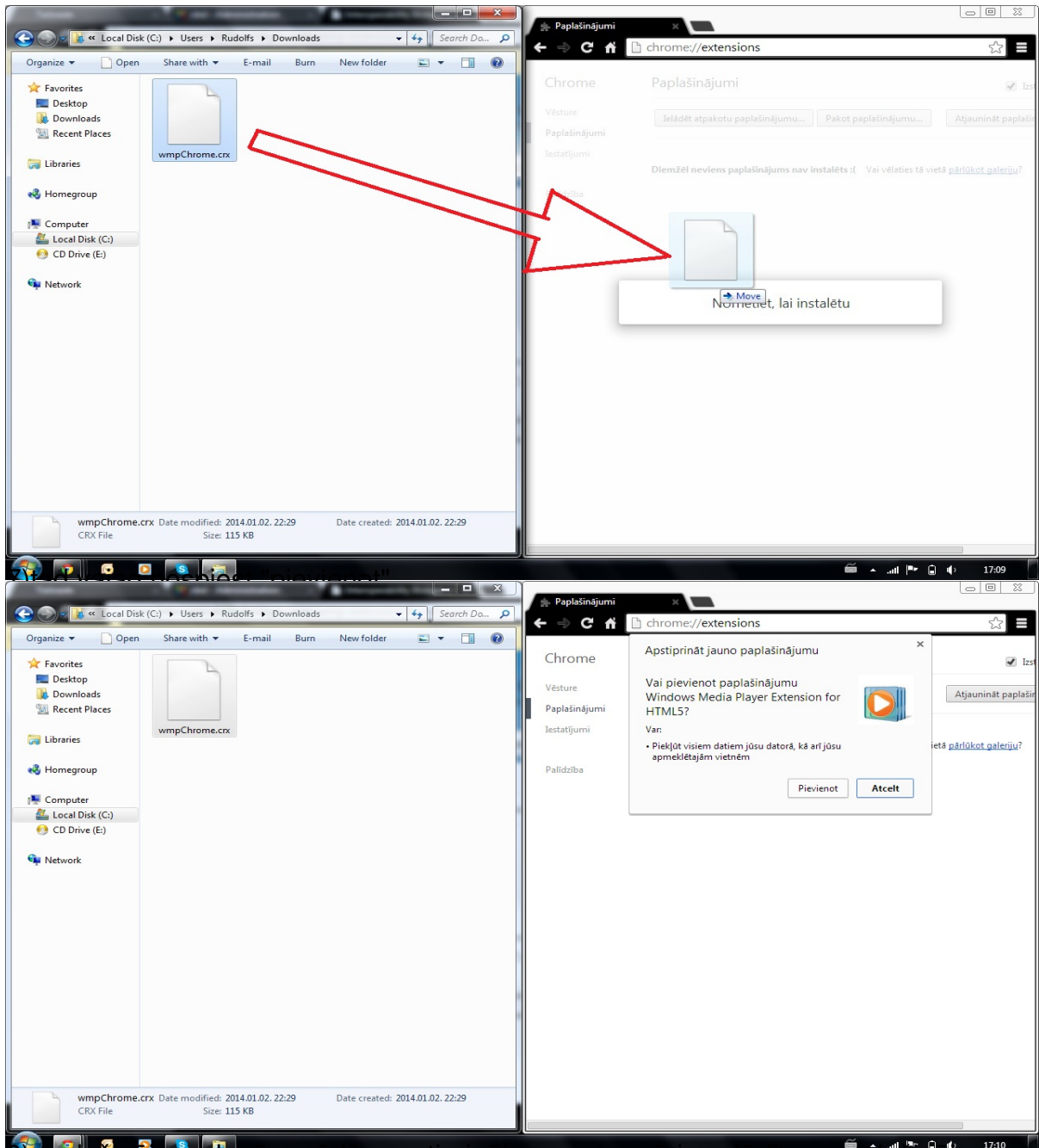

.<br>paplašinājuma logā parādās apstiprinājums veigsmīgi uzstādītam papiašinājumām

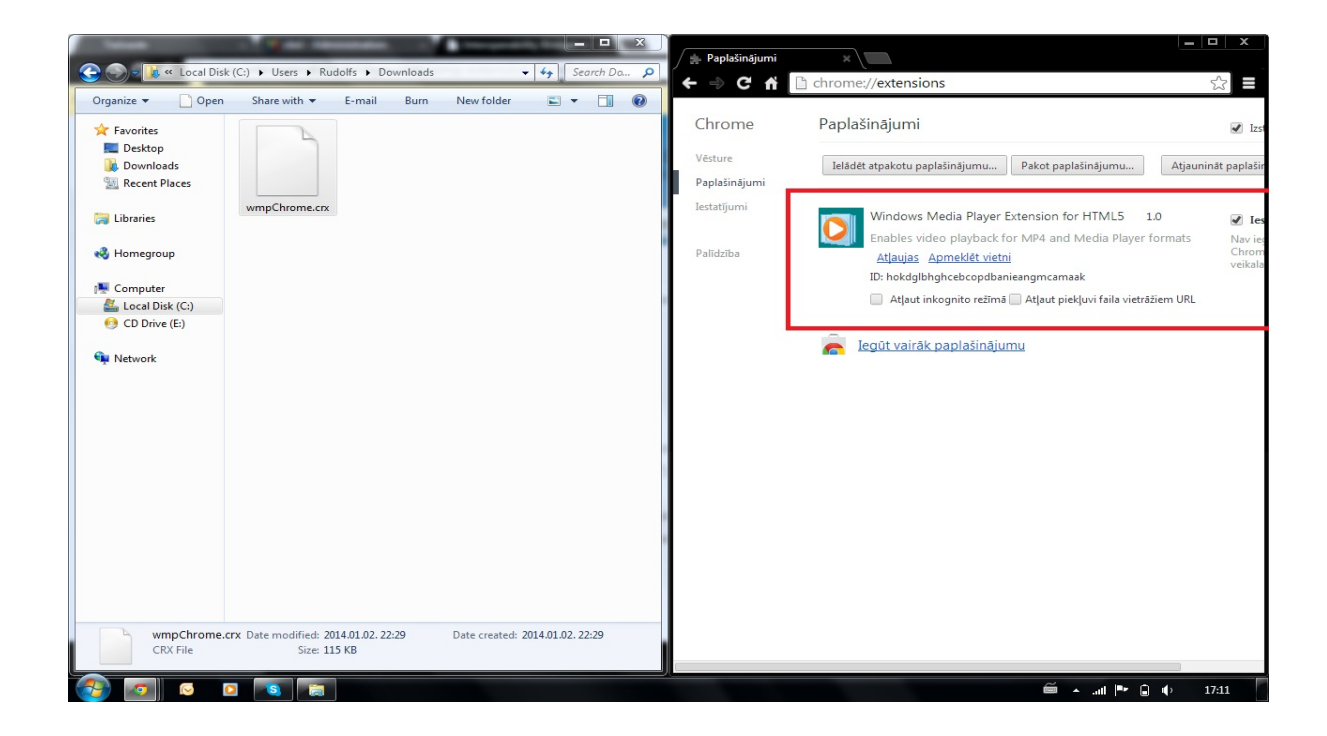